## SkeeterSoft's National Pastime III Simulated Baseball Game

## **Remove Pitcher**

Dodgers have base runners on 1<sup>st</sup> and 3<sup>rd</sup> with no outs; batting in the top of the 4<sup>th</sup>. The Met manager wants to bring in a relief pitcher. On the Mets lineup card (lower right); double-click on Dillion Gee's name.

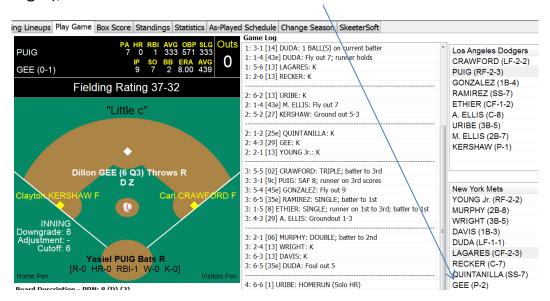

This will bring up the Replace Player Form.

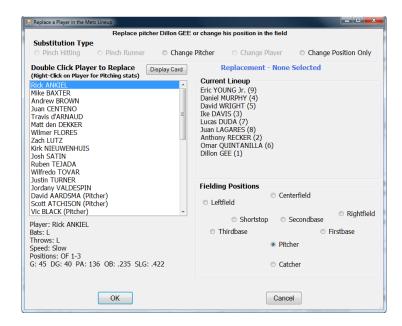

To help in selecting a Relief Pitcher, highlight a player by clicking the mouse on one of the listed pitchers. This will display the pitcher's actual stats from the 2013 season along with his SkeeterSoft pitcher ratings on the lower left of the form. In addition you can view the actual Player card by clicking on the Display Card button.

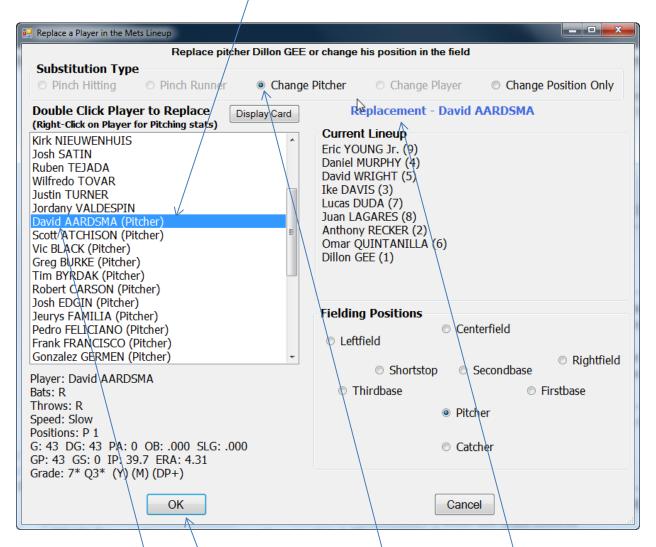

When you have decided what pitcher will enter the game; with his name highlighted; double click his name then click the Change Pitcher Button at the top of the Form. When you double click on David Aardsma name the Replacement label will change to reflect the player coming into the game. To complete the Player substitution, click the OK Button.